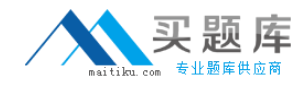

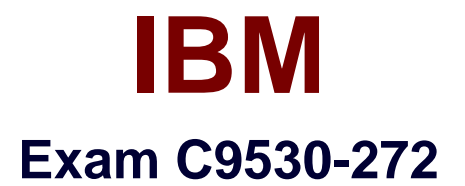

# **IBM WebSphere Message Broker V8.0 Solution Development**

**Version: 6.0**

**[ Total Questions: 52 ]**

[http://www.maitiku.com QQ:860424807](http://www.maitiku.com)

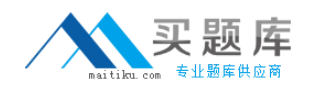

#### **Question No : 1**

A school website needs to retrieve student records from its PeopleSoft system. The broker needs to be configured to utilize PeopleSoft JAR files. How should the solution developer implement this requirement?

**A.** Place the PeopleSoft provided files on the broker runtime file system and run : mgsichangebroker <broker\_Name> -l -v <file-path>

**B.** Place the PeopleSoft provided files on the broker runtime file system and run: mqsichangeproperties <Broker-Name> -c EISProviders -o PeopleSoft -n jarsURL -v <filepath>

**C.** Configure the broker to use the files that came with the installation and run:

mqsichangeproperties <broker\_Name> -c EISProviders -o PeopleSoft -n jarsURL -v <broker-install-dir>\adapters\prereqs\jars

**D.** Configure the application to use the relevant JAR files by adding external dependencies to the message broker application in the Toolkit during

development. The Toolkit will bundle these JAR files within the Broker Archive (BAR) file for deployment.

#### **Answer: B**

# **Question No : 2**

A solution developer is creating a number of scripts to automate the building and deployment of BAR files. These scripts will run on an AIX server, where the source repository is located and the Message Broker API (CMP) has been installed and configured. Which command can the solution developer NOT use in the automation scripts?

- **A.** mqsicreatebar
- **B.** mqsipackagebar
- **C.** mqsistartmsgflow
- **D.** mqsicreateexecutiongroup

#### **Answer: A**

# **Question No : 3**

A message flow with a JMSInput node receives a message with a blank Message Domain. The message is a TextMessage and does not include a JMSType header. Which domain

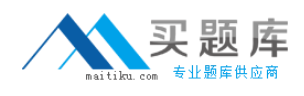

parser should the solution developer expect the broker to use?

**A.** XML **B.** BLOB **C.** XMLNSC **D.** JMSStream

**Answer: A**

#### **Question No : 4**

A message flow needs to be designed such that available messages must be processed in sequential order. Missing messages in the sequence must be discarded if they appear later. The solution developer implements this message flow using Sequence and Resequence nodes. To meet the specifications for this message flow, how should the solution developer wire the Resequence node?

**A.** The Out, Expire, and Missing terminals should be wired together.

**B.** The Out terminal should be wired, but the Expire and Missing terminals should be left unwired.

**C.** The Out and Missing terminals should be wired together, and the Expire terminal should be left unwired.

**D.** The Out and Expire terminals should be wired together, and the Missing terminal should be left unwired.

#### **Answer: D**

#### **Question No : 5**

A solution developer creates a message flow that includes an XSLTransform node. The node property specifies that the XSL style sheet is to be cached. The solution developer deploys the XSL style sheet in the BAR file with the message flow. Subsequently, the style sheet needs to be revised. How does the solution developer enable the message flow to use the revised style sheet?

**A.** Use the mqsicacheadmin command to refresh the cache with the new style sheet.

**B.** Update the BAR file with the modified style sheet and redeploy it.

**C.** Update the style sheet in the Application Development view of the Toolkit. Once the changes are saved, the style sheet is reloaded automatically by any message flows that

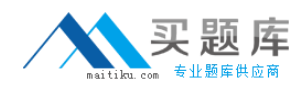

use it.

**D.** Update the style sheet in the directory specified by the Style sheet directory property of the XSLTransform node. Once the changes are saved, the style sheet is reloaded automatically by any message flows that use it.

# **Answer: B**

# **Question No : 6**

A solution developer needs to transform a message. As such, the solution developer needs to insert the content from a input message tree into a storage area of Environment in one node, and then transform the message and Environment in another node into the output message tree. To do so, what can the solution developer use?

**A.** Perl **B.** ESQL **C.** XSL Stylesheet **D.** Graphical Data Mapping

# **Answer: B**

# **Question No : 7**

An international fund transfer acknowledgement message having the below format is to be validated, before being sent to the payment gateway.

```
{1:F01IBMADEFOAXXX0000000000} {2:I103IBMADEFOAXXXN} {3:{108:103 0003ACK
                                                                           \}} {4:
:20:16x:23B:SPAY:32A:001118USD3,34
:33B: USD3,34
:50A:734xCHASUS33
:59: / 34x4X35x
:71A:BRN:71F:USD1,34
:77B:35x
2x35x-}
```
A solution developer has to implement a message validator for these transactions. What message domain should the solution developer use to do so?

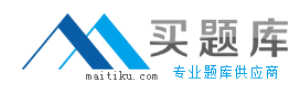

**A.** MIME **B.** MRM-TDS **C.** MRM-CWF **D.** DataObject

**Answer: B**

# **Question No : 8**

A bank uses Process Server to implement a supervisor based, credit line approval process. Once initiated, the process does not return a response. This Process Server workflow needs to be started every time the Message Broker receives a new credit increase transaction. To implement this requirement, a solution developer can design a message flow that uses:

- **A.** Publication Node
- **B.** SCARequest Node
- **C.** a combination of SOAPAsyncRequest and SOAPAsyncResponse
- **D.** JavaCompute Node to invoke the process flow JAR files that are generated

#### **Answer: B**

#### **Question No : 9**

A solution developer is setting up Message Broker for debugging flows. There is a need to set the JVM debug port to 2314 from command line for a specific execution group called "MDM" and a broker called "WMBBRK1". Which command does the solution developer need to use?

**A.** mqsichangebroker WMBBRK1 -e MDM -o ComIbmJVMManager -n jvmDebugPort -v 2314

**B.** mqsireportproperties WMBBRK1 -e MDM -i ComIbmJVMManager -n jvmDebugPort -v 2314

**C.** mqsichangeproperties WMBBRK1 -e MDM -o ComIbmJVMManager -n jvmDebugPort -v 2314

**D.** mgsichangeproperties WMBBRK1 -e MDM -i ComIbmJVMManager -n ivmDebugPort -v 2314

# **Answer: C**